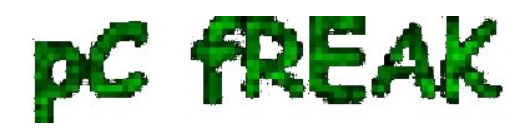

**Walking in Light with Christ - Faith, Computing, Diary** Articles & tips and tricks on GNU/Linux, FreeBSD, Windows, mobile phone articles, religious related texts http://www.pc-freak.net/blog

# **MySQL SSL Configure Howto - How to Make MySQL communication secured**

**Author :** admin

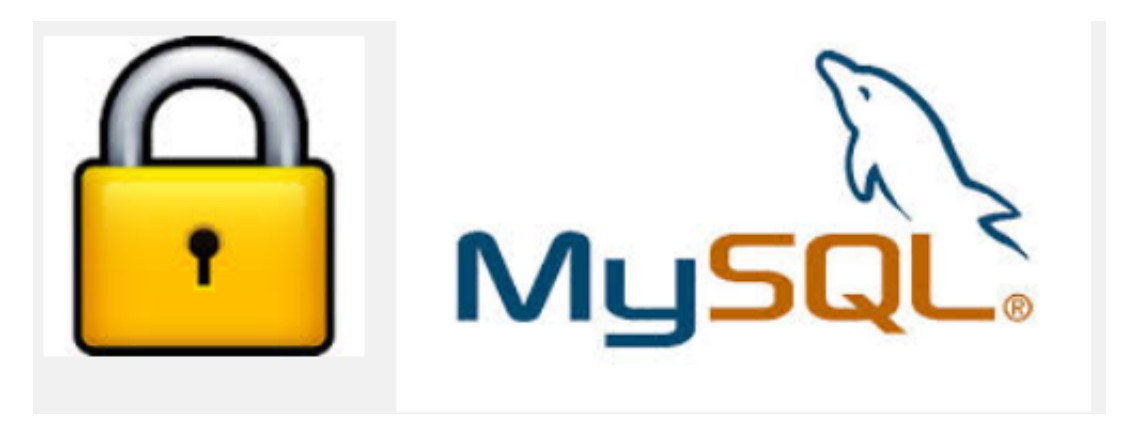

Recently I've been asked **How to make communication to MySQL database encrypted**. The question was raised by a fellow developer who works on developing a Desktop standalone application in *Delphi Programming Language* wit[h DevArt](http://www.devart.com/) an (*SQL Connection Component* capable to **connect Delphi applications to** *multiple databases like MySQL, Oracle, PostgreSQL, Interbase, Firebird* etc.

Communicating in Secured form to MySQL database is not common task to do, as MySQL usually communicates to applications hosted on same server or *applications to communicate to MySQL are in secured DMZ* or administrated via *phpMyAdmin* web interface.

MySQL supports encrypted connections to itself using Secure Socket Layer (SSL) encryption. Setting up MySQL db to be communicated encrypted is a must for standalone Desktop applications which has to extract / insert data via remote SQL.

Configuring SQL to support communicated queries encrpytion is supported by default and easily configured on most standard Linux version distributions (*Debian, RHEL, Fedora*) with no need to recompile it.

#### **1. Generate SSL Certificates**

\$ **mkdir /etc/mysql-ssl && cd mysql-ssl**

# Create CA certificate \$ **openssl genrsa 2048 > ca-key.pem** \$ **openssl req -new -x509 -nodes -days 3600 \ -key ca-key.pem -out ca-cert.pem**

Create server certificate, remove passphrase, and sign it *server-cert.pem* is public key, *server-key.pem* is private key \$ **openssl req -newkey rsa:2048 -days 3600 \ -nodes -keyout server-key.pem -out server-req.pem**

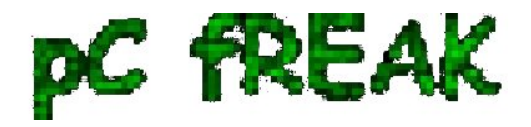

\$ **openssl rsa -in server-key.pem -out server-key.pem**

\$ **openssl x509 -req -in server-req.pem -days 3600 \**

 **-CA ca-cert.pem -CAkey ca-key.pem -set\_serial 01 -out server-cert.pem**

Create client certificate, remove passphrase, and sign it client-cert.pem is public key and client-key.pem is private key \$ **openssl req -newkey rsa:2048 -days 3600 \ -nodes -keyout client-key.pem -out client-req.pem** \$ **openssl rsa -in client-key.pem -out client-key.pem** \$ **openssl x509 -req -in client-req.pem -days 3600 \ -CA ca-cert.pem -CAkey ca-key.pem -set\_serial 01 -out client-cert.pem** After generating the certificates, verify them:

\$ openssl verify -CAfile ca-cert.pem server-cert.pem client-cert.pem

#### **2. Add SSL support variables to my.cnf**

Once SSL key pair files are generated in order to active SSL encryption support in MySQL server, add to **(/etc/my.cnf, /etc/mysql/my.cnf, /usr/local/etc/my.cnf ... )** or wherever config is depending on distro **...**

**# SSL ssl-ca=/etc/mysql-ssl/ca-cert.pem ssl-cert=/etc/mysql-ssl/server-cert.pem ssl-key=/etc/mysql-ssl/server-key.pem**

# **3. Restart MySQL server**

 /etc/init.d/mysqld restart ...

4. Create SQL user to require SSL login

Create new user with access to database;

# **GRANT ALL ON Sql\_User\_DB.\* TO Sql\_User@localhost; FLUSH PRIVILEGES;**

**To create administrator privileges user:** 

### **GRANT ALL PRIVILEGES ON \*.\* TO 'ssluser'@'%' IDENTIFIED BY 'pass' REQUIRE SSL; FLUSH PRIVILEGES;**

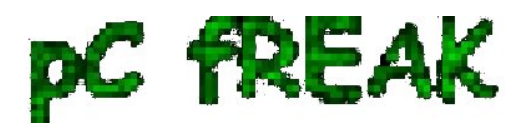

# **5. Test SSL Connection with MySQL CLI client or with few lines of PHP**

To use mysql cli for testing whether SSL connection works:

\$ mysql -u ssluser -p'pass' --ssl-ca /etc/mysql-ssl/client-cert.pem --ssl-cert /etc/mysql-ssl/client-key.pem

### **Once connected to MySQL to verify SSL connection works fine**:

mysql> **SHOW STATUS LIKE 'Ssl\_Cipher';**

 +---------------+--------------------+ | Variable\_name | Value | | +---------------+--------------------+ | Ssl\_cipher | DHE-RSA-AES256-SHA |

+---------------+--------------------+

If you get this output this means MySQL SSL Connection is working as should.

Alternative way is to use [test-mysqli-ssl.php](http://www.pc-freak.net/files/test-mysqli-ssl.php) script to test availability to mysql over SSL.

**\$conn=mysqli\_init(); mysqli\_ssl\_set(\$conn, '/etc/mysql-ssl/client-key.pem', '/etc/mysql-ssl/client-cert.pem', NULL, NULL, NULL); if (!mysqli\_real\_connect(\$conn, '127.0.0.1', 'ssluser', 'pass')) { die(); } \$res = mysqli\_query(\$conn, 'SHOW STATUS like "Ssl\_cipher"'); print\_r(mysqli\_fetch\_row(\$res)); mysqli\_close(\$conn);**

Note: Change username password according to your user / pass before using the script

That's all now you have *mysql communicating queries data over SSL*